# INVISION<sup>†</sup> MONEY MARKETS

## USER & MANAGEMENT GUIDE

InVision' Money Markets is a networked pricing and arbitrage system for treasury dealers and brokers.

It performs live calculations in the various money market instruments and currencies, based on rates supplied in real-time by external and internal information sources.

Money Markets is fully integrated with the InVision Workstation, providing you with a single point of access for all your information and decision-support requirements.

InVision – designed by dealers, for dealers.

### **Chapter One**

## Introducing InVision\* Money Markets

Welcome to InVision<sup>+</sup> Money Markets, the pricing and arbitrage system that provides treasury dealers and brokers with real-time decision support within the InVision environment.

Using rates supplied by information providers such as Peters, Telerate and Knight-Ridder, and from in-house pages maintained by the DataXchange service, this InVision system maintains live calculations in various money market instruments and currencies – and highlights arbitrage opportunities as they arise.

Money Markets is fully integrated with the InVision Workstation, providing you with a single point of access for all your information and decision-support requirements.

This introductory Chapter provides an overview of the purpose, structure and operation of the system, together with a summary description of the six types of Money Markets pages.

## **Money Markets Pages**

InVision<sup>+</sup> Money Markets displays its pricing and arbitrage information within windowed terminals or *pages* on the InVision Workstation. Up to ten such pages may be configured on a single Work area – the exact number will depend on how the system is installed at your site.

Money Markets pages can be moved and resized in the same Way as regular windows within the InVision Workstation. And they can be included in layouts alongside pages from other services and applications. If at any stage you do not wish to view a particular page, you can minimise it to an icon. Note, however, that you cannot close or shut down a Money Markets page.

You can configure a Money Markets page as any one of six possible *page types*. All the pages within your InVision Workstation need not be of the same page type, you can mix and match page types and their components as required, and amend them as often as you wish.

On selecting a particular page and choosing the page type that you require, you can then specify the market-source instrument combination, together with the relevant Currencies, compounding rates and maturities.

The *market* components represent your current objective; the *source* or price equivalent components represent an alternative, indirect route to achieving that objective.

Examples of market-source combinations might be:

- FRAs derived from Futures or from FRAS in another currency.
- Interest Rate Swaps derived from strips of FRAs.
- FX rates from Deposits in two other currencies.

## **Money Markets Page Components**

The six possible page types available with InVision<sup>+</sup> Money Markets all have broadly similar formats and share similar components.

#### Title Bar

With regular in Vision windows, Money Markets pages have a title bar which displays the name of that page. The default names for Money Markets pages are Money Markets Terminal 1, Money Markets Terminal 2, and so on. For example, the page displayed in Figure 1.1 is named Money Markets Terminal 1.

You can change these names using the **Set Preferences** option on the Windows menu.

#### **Page Configuration Line**

Beneath the Title Bar of every Money Markets page is the Page Configuration Line, which displays the following categories of information:

#### **Page Number**

This is shown on the left-hand side of the page.

#### Last Update Date/Time

This is shown on the right-hand side of the page.

#### Money/Bond indicator

On most page types M for Money or B for Bond will be displayed above the market and source Columns: these show the calendar basis which applies to the Column displayed beneath.

#### **Column Titles**

Remaining items on the Page Configuration Line act as abbreviated headings for the columns of information displayed beneath them.

Consider the items USD, AM and FRA, located to the right of the Page Number in Figure 1.1. These tell us that the leftmost column of figures on this page refers to US Dollars, that the relevant compounding rate is ANNUAL, the calendar basis is MONEY and that the instrument is FRA.

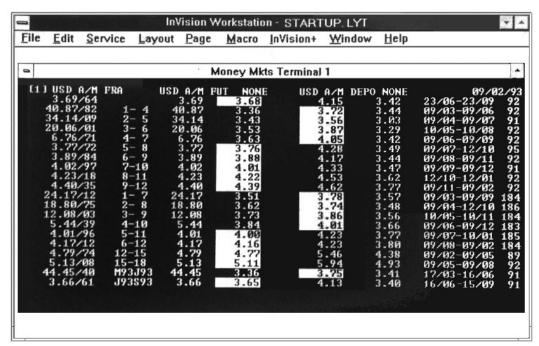

Figure 1.1 – Sample Money Markets Page

For reasons of space, titles are not shown above some columns. In Figure 1.1, for example, the second column from the left, which displays maturities, does not have a heading. When operating Money Markets, you can use the Page Configuration Line to amend certain market and source Components which apply to all the calculation lines of the page.

#### **Rows and Columns**

Information is displayed on Money Markets pages in rows and columns. A row or line shows the factors used and the results obtained in a particular calculation. A Money Markets page may hold up to 20 such rows.

The columns show items of the same category involved in the various calculations on that page. One column on a page might show the number of days in the chosen maturities, for example, another might display the currency of the price equivalent, Different page types have different numbers of columns. As stated in the previous section, many columns have abbreviated titles displayed above them on the Page Configuration Line. When operating Money Markets you can amend the various data items on a particular calculation line simply by selecting the term concerned and then specifying the required option.

#### Introducing InVision<sup>+</sup> Money Markets

#### Market/Quoted Columns

The first step in working with a Money Markets page is to select the particular market item which you are seeking – specifying the relevant instrument, Currency and compounding rate.

Every page type will display these three market or quoted details.

#### Currency

The Currencies available to choose from will depend on how the system is set up at your site. Note that DST is your domestic Currency which is dealt out of today rather than spot.

#### Compound

The compounding rate options are as follows:

- ANNUAL
- SEMI
- QUARTERLY
- MONTHLY

#### Instrument

The following lists the available market and source instrument.

| Market |       | Source |           |
|--------|-------|--------|-----------|
| •      | FRA   | •      | FRA       |
| •      | FXRA  | •      | DEPO      |
| •      | FX    | •      | FRA STRIP |
| •      | DEPO  | •      | FUTURE    |
| •      | SWAP  | •      | FX        |
| •      | FSWAP |        |           |

The supported combinations of market and source instruments, together with their associated range of currency, compounding basis and rate calculation periods, are given in full in Table 2.1 of Chapter Two of this Manual.